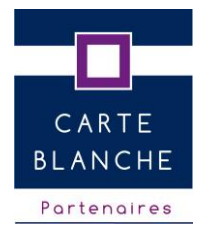

**Prise En Charge (PEC)**

# **Carte Blanche**

# MANUEL UTILISATEUR A L'USAGE DES OPTICIENS :

# **GUIDE PRATIQUE OPTOAMC**

### **Site : [www.carteblanchepartenaires-pec.fr](http://www.carteblanchepartenaires-pec.fr/)**

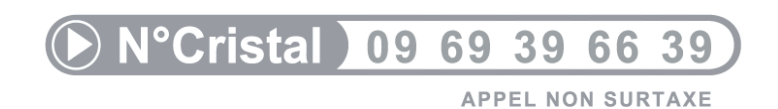

### **Fax : 01.42.46.59.50**

### **Email : opticien-conseil@carteblanchepartenaires.fr**

 **Horaires d'ouverture :** Du Lundi au Vendredi de 8H30 à 18H

Serveur CBPEC disponible du lundi au samedi de 8h à 20h.

# **SOMMAIRE**

- I. Pages d'accueil du portail
- II. Principe général
- III. Recherche / Consultation d'une PEC
- IV. Indices de verres autorisés par Carte Blanche
- V. Recherche avancée d'un verre et d'un tarif
- VI. Suppléments et leurs tarifs
- VII. Création d'une PEC
- VIII. Cas Particuliers
	- IX. Facturation sur le portail CBPEC
	- X. Annexes :
		- A Formulaire de demande de prise en charge optique
		- B Formulaire de demande de prise en charge lentille
		- C Recueil du consentement

## **I. PAGES D'ACCUEIL DU PORTAIL**

### **Saisie de l'identifiant et du mot de passe :**

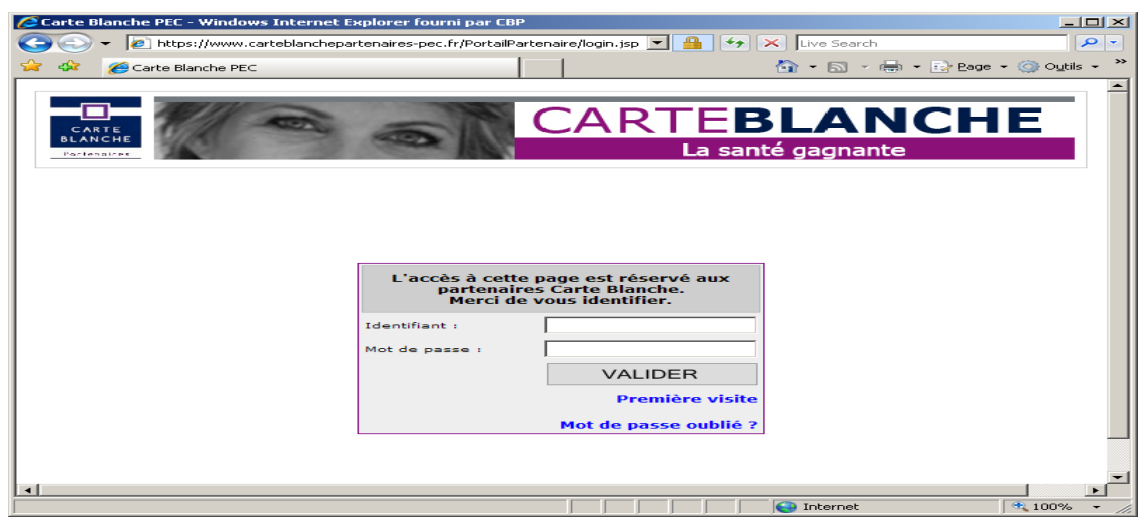

**Accès « Consultation historique et prise en charge » :** 

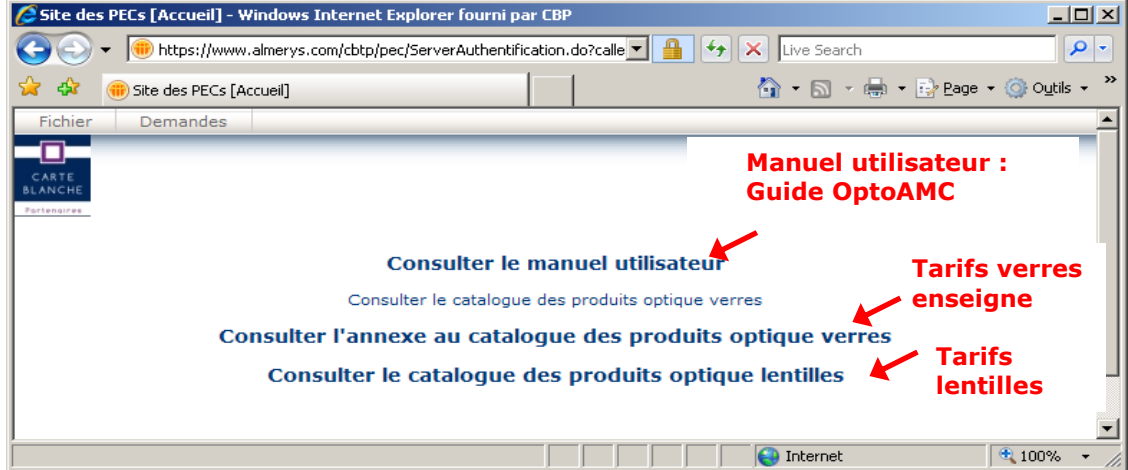

## **II.PRINCIPE GENERAL**

### **Pour effectuer une demande de Prise En Charge optique (PEC), il faut :**

1. **S'assurer** que la prise en charge n'a pas déjà été saisie

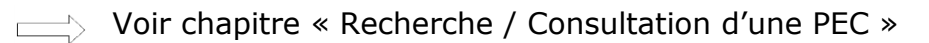

2. **Vérifier** dans le tableau des indices autorisés par Carte Blanche que l'indice du verre vendu est accepté pour cette correction

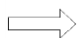

Voir chapitre « Indices de verres autorisés par Carte Blanche »

- 3. **Connaître** l'appellation exacte du verre et son prix
	- Voir chapitre « Recherche avancée d'un verre et d'un tarif »

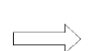

- $\Box$  Voir chapitre « Suppléments et leurs tarifs »
- 4. **Créer** la PEC (via le module OptoAMC)

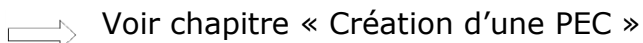

### 5. **Facturation**

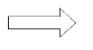

**Voir chapitre « Facturation »** 

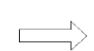

**Voir chapitre « Tableau récapitulatif »** 

## **III RECHERCHE / CONSULTATION D'UNE PEC**

**→** Dans l'onglet « Demande » de la page d'accueil du portail Carte Blanche **cliquer** sur « Consultation historique »

**→ Sélectionner** dans « Etat des demandes » : « Toutes » puis **saisir** votre FINESS

**→ Cliquer** sur « lancer recherche »

Si PEC existe **: double-cliquer** sur la PEC concernée pour accéder à son statut.

**→** Si statut = **V** (Validée) :

La PEC peut alors être éditée ou annulée. Pour l'annuler : si votre logiciel ne le permet pas, **cliquer** sur « annuler la demande », **en cas de difficulté vous devez contacter l'assureur**, et non pas Carte Blanche.

**→** Si statut = **P** (Périmée) :

La PEC périmée, toujours valide, peut alors être réglée uniquement pour **SwissLife** et **Henner-GMC.**

Pour **SwissLife**, la PEC s'annule automatiquement 1 mois après la date de péremption inscrite sur l'accord de PEC. Il faut recréer une nouvelle PEC en cas de besoin.

Pour les autres assureurs, veuillez les contacter.

 $\rightarrow$  Si statut = **I** (Instance) :

La PEC est « en cours d'analyse » La réponse sera donnée **sous 48 heures**

A Ne pas relancer plusieurs fois une PEC en « Instance », cela provoquerait une nouvelle PEC et entraînerait **un refus pour forfait consommé ou PEC en cours**.

**→** Si statut = **C** (Crée) :

Rapprochez-vous de Carte Blanche.

**→** Si statut = **R** (Refusée) :

Le motif du refus apparaît sous la ligne de couleur

Vérifier votre saisie **en cliquant** sur l'onglet « Informations techniques » Analyser le motif avant de refaire une nouvelle demande

### **Causes possibles de refus :**

- 1. « Le montant global du verre ou de la lentille ne respecte pas l'accord tarifaire » : refaire la demande avec le bon tarif proposé dans la grille.
- 2. « Devis non autorisé » : les devis doivent être adressés uniquement à l'assureur.
- 3. « Les verres ne sont pas prévus pour cette correction » ou « verres non référencés » : refaire la demande après avoir consulté la grille des indices de verres autorisés par Carte Blanche.
- 4. Problème administratif ou PEC non accordée : l'assuré doit contacter l'assureur.

Pour sortir : **Cliquer** sur « Retour » et « Nouvelle recherche »

#### Si PEC n'existe pas :

Votre flux n'a pas été transmis, il faut relancer l'opération. En cas de problème veuillez contacter l'éditeur de logiciel (celle-ci ne sera pas traitée par Carte Blanche)

- **NOTA : -** Les informations présentent sur la Carte Vitale doivent être **rigoureusement identiques** à celles de la carte de mutuelle (sinon l'assuré doit se rapprocher de l'organisme concerné).
	- **-** Vérifier le numéro de contrat auprès des assureurs

### **IV.INDICES DE VERRES AUTORISES PAR CARTE BLANCHE**

Les indices des verres autorisés en fonction des corrections sont :

### **Liste des indices et formules autorisés**

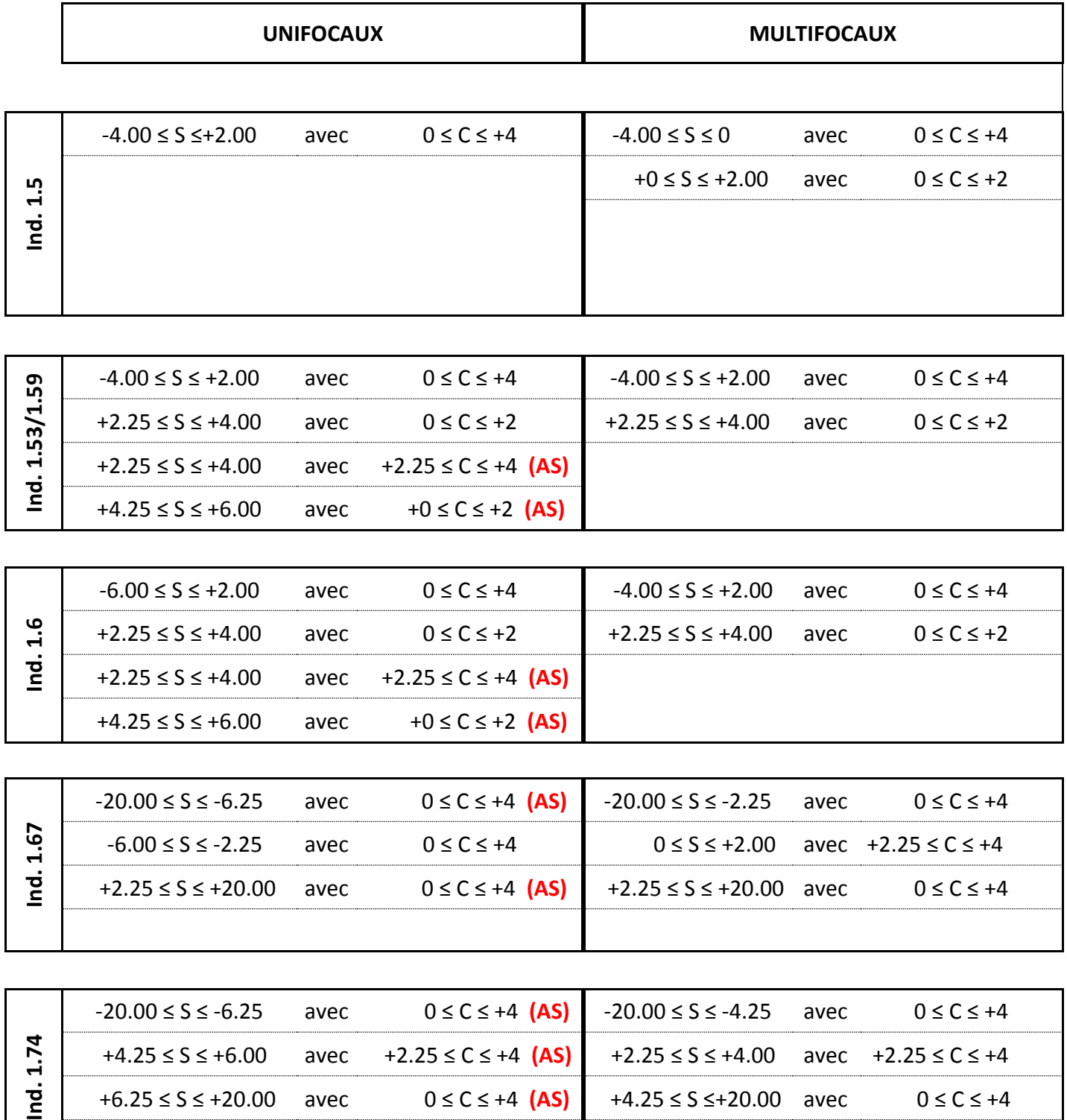

+6.25 ≤ S ≤ +20.00 avec 0 ≤ C ≤ +4 **(AS)** +4.25 ≤ S ≤+20.00 avec 0 ≤ C ≤ +4

## **V.RECHERCHE AVANCEE D'UN VERRE ET D'UN TARIF**

Si votre logiciel ne le permet pas, en page d'accueil du portail **cliquer** sur le catalogue des produits optique verres, puis :

**1 ère solution : cliquer** sur les touches : « Ctrl + F » puis **inscrire** le nom du verrier et **cliquer** sur la touche «Entrée».

 $2^{\text{ème}}$  **solution** : **cliquer** sur les touches : « Ctrl +  $\hat{I}$  + F »

 **Saisir** un mot-clé (nom du verre ou du fournisseur) dans la zone « Quel terme ou quelle expression recherchez-vous ? »

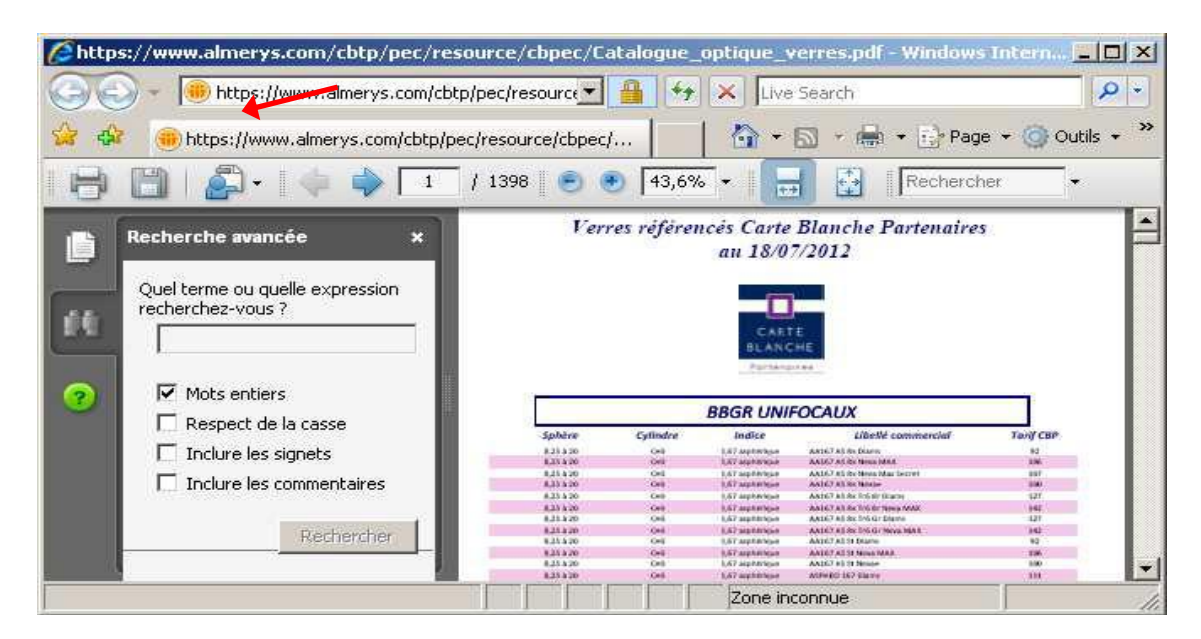

**Cliquer** sur le bouton « Rechercher »

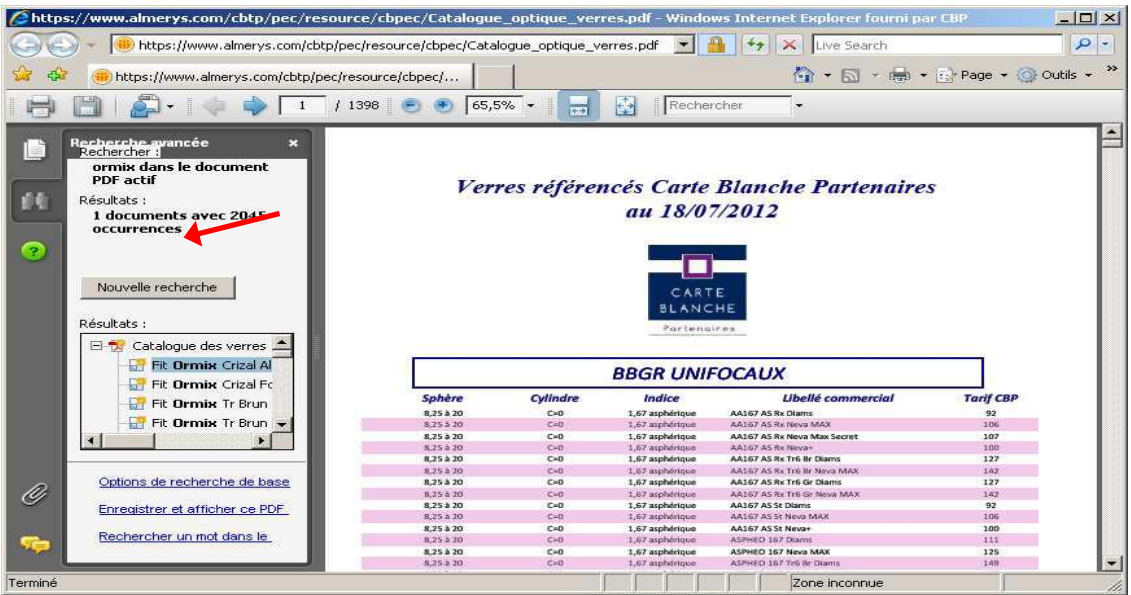

 **Sélectionner** le verre choisi et son traitement dans « Résultats ». Le verre choisi et son prix apparaissent dans la grille tarifaire sur la droite de l'écran.

### **Règle tarifaire :**

**Si un des deux verres n'apparaît sur aucune des grilles tarifaires, dans ce cas :**

 **- le prix qui devra être indiqué pour ce verre sera le même que celui du verre trouvé**

 **- son appellation sera la même que celle du verre trouvé**

### **Vous avez l'intitulé exact du verre, la puissance et le tarif.**

### Nota :

- Le catalogue verres ne référence que les verres Anti Reflet.
- Carte Blanche n'autorise pas la vente de verres sans traitement durci, par conséquent pour calculer un verre durci,

Voir chapitre « Suppléments et leurs tarifs »

**-** Certains suppléments et traitements ne figurent pas dans la grille tarifaire, mais sont cependant autorisés,

 $\Box$  Voir chapitre « Suppléments et leurs tarifs »

### **Vous avez tout pour faire votre PEC.**

## **VI.SUPPLEMENTS ET LEURS TARIFS**

#### **Pour** :

**Verres durcis** :

Prendre le prix du verre avec l'antireflet **le moins cher** et appliquer la décote de :

- o 45 % pour les unifocaux
- o 25 % pour les multifocaux

# **Prisme** (sur prescription médicale) o Incorporé dans le verre : 26 euros o Ryser (prisme souple) pour enfant de moins de 6 ans : 12 euros o Press on (occlusion partielle) pour enfant de moins de 6 ans : 64 euros **Teinte unie** (sur prescription médicale) : 13 euros **Teinte dégradée et bi dégradée** (sur prescription médicale) : 35 euros **Pré calibrage** : tranchant (dé bordage aiguisé), épaisseur spéciale ou diamètre spécial : 25 euros •  $Cyl > 4$  : o pour les verres unifocaux 25 euros o pour les verres multifocaux 31 euros

### **A NE PAS INCLURE LE SUPPLEMENT DANS LE PRIX DU VERRE, LE SAISIR SEPAREMENT**

# **VII.CREATION D'UNE PEC**

-Toutes les demandes de PEC se font **automatiquement** via le module OptoAMC en **90 secondes**.

-L'opticien risque d'être déconventionné s'il ne pratique pas le Tiers Payant.

- 1. Appliquer une remise **–5 %** minimum sur le prix de la monture (art. 9.1 convention)
- 2. Le traitement durci est obligatoire
- **3. Pour les demandes de PEC,** saisir :
	- **A** Pour **SWISS LIFE**, les champs obligatoires sont :
		- N° Sécurité Sociale(NNI)
		- N° d'adhérent (8 chiffres sans zéro)
		- Prénom
		- Date de naissance

Pour **GENERALI** et la **MUTUELLE GENERALE, GENERATION** : le numéro Sécurité Sociale(NNI) et le numéro de contrat sont obligatoires.

Pour **COGEVIE, MUTUELLE DU MEDECIN** (MDM)/ **MUTUELLE DU PROFESSIONNEL DE SANTE** (MPS), **PACIFICA**, **REUNICA** et **THELEM :** le numéro Sécurité Sociale(NNI) et le numéro d'adhérent sont obligatoires.

A Pour les **AUTRES MUTUELLES** : seul le champ N° Sécurité Sociale est obligatoire

**Nota** : Vérifier la présence du **logo Carte Blanche** sur la carte d'assuré

4**.** Pour la saisie de **deux équipements** pour un même assuré :

Pour **SWISS LIFE, GENERALI, et MUTUELLE GENERALE**, attendre le règlement de la première facture pour faire la deuxième demande.

Pour **HENNER-GMC,** saisir les deux équipements : (l'une sera acceptée, l'autre sera en instance).

5. Pour les assurés **Frontaliers** avec une **ordonnance française uniquement**: Faire la PEC via OptoAMC

### 6. Pour **les verres d'enseignes**

Aucune substitution n'est possible (ordonnance, bon de livraison, PEC et facture doivent être rigoureusement identiques).

- 7. Pour la validité des ordonnances **:**
	- 3 ans à partir de la date de l'ordonnance, avec possibilité de renouvellement à l'identique (**RI**) ou avec adaptation (**RA**)
	- 1 an à partir de la date de l'ordonnance pour un enfant, non renouvelable (voir condition contrat assuré)

### 8. **Pas de PEC délivrée pour les cas suivants :**

- **-** Pour la casse (verres ou monture)
- **-** Pour la saisie d'un prisme et pour un assuré frontalier uniquement pour **GENERALI**
- **-** Pour le renouvellement de lentilles
- **-** Pour les verres sans le traitement durci
- **-** Pour les verres progressifs avec une ADDITION **< 0.75**
- **-** Si aucun des deux verres n'est référencé dans le catalogue Carte Blanche
- **-** Si les lentilles vendues ne sont pas identiques à celle prescrites sur l'ordonnance
- **-** Pour les ordonnances étrangères
- **-** Pour les CMU / Aide médicale

**-** Pour les assurés **REPAM, SOLLY AZAR, TRANQUILITE SANTE** et **CEGEMA**, la demande doit être faxée (Voir tableau dans chapitre « FACTURATION »)

- Pour les assurés **Monégasques** et **Frontaliers** avec une **ordonnance étrangère**, faxer la demande de PEC à Carte Blanche pour **SWISS LIFE et HENNER-GMC**.

Toute demande de cotation et devis préalable doivent être adressés à l'assureur.

### **VII. CAS PARTICULIERS**

**La réponse vous sera communiquée sous 48 heures, sur le portail CBP**

### **Faire votre demande de PEC via OptoAMC pour les cas suivants :**

- Verres minéraux
- Double Foyer ou Triple Foyer
- Appellation non référencée par Carte Blanche pour:
	- un enfant,
	- un seul verre à changer,
	- des verres de fabrication spéciale.

Le statut sera alors **«PEC en instance ».**

#### **Faire votre demande de PEC par fax pour les cas suivants :**

- $-$  Cylindre  $> 4$
- Deux verres « plan »
- Des verres spécifiques prescrits par l'ophtalmologiste (aucune substitution possible)
- Appellation référencée par Carte Blanche mais non acceptée dans l'indice choisi pour:
	- un enfant
	- un seul verre à changer
- Pré calibrage +base spéciale ou pré calibrage + décentrement
- Ryser / Filtre chromatique ou UV / Press on
- Les lentilles de contact prescrites et ne figurant pas dans la grille tarifaire :
	- > Avec l'intitulé des lentilles, aucune substitution possible,
	- > Sans l'intitulé des lentilles, précisez les références

#### **Processus :**

- **-Envoyer** la demande de PEC **par fax** ou **par email** une seule fois
- **-Renseigner** impérativement le formulaire de demande de PEC Carte Blanche, joint en annexe ou en page d'accueil du portail
- **-Joindre** la copie de l'ordonnance et votre devis
- **Nota :** Il est impératif d'indiquer votre prix de vente sur votre demande de PEC. Si le prix remisé pratiqué pour l'une de ces conditions est jugé trop cher, votre PEC sera refusée. Vous serez alors informé **par mail** dans les jours qui suivent pour une proposition tarifaire.

## **VIII. FACTURATION SUR LE PORTAIL CBPEC**

Si votre module ne le permet pas

**→** Sur la page d'accueil, **cliquer** sur « Demande » puis sur « Consultation historique »

**→ Sélectionner** dans « Etat des demandes » : « Validées »

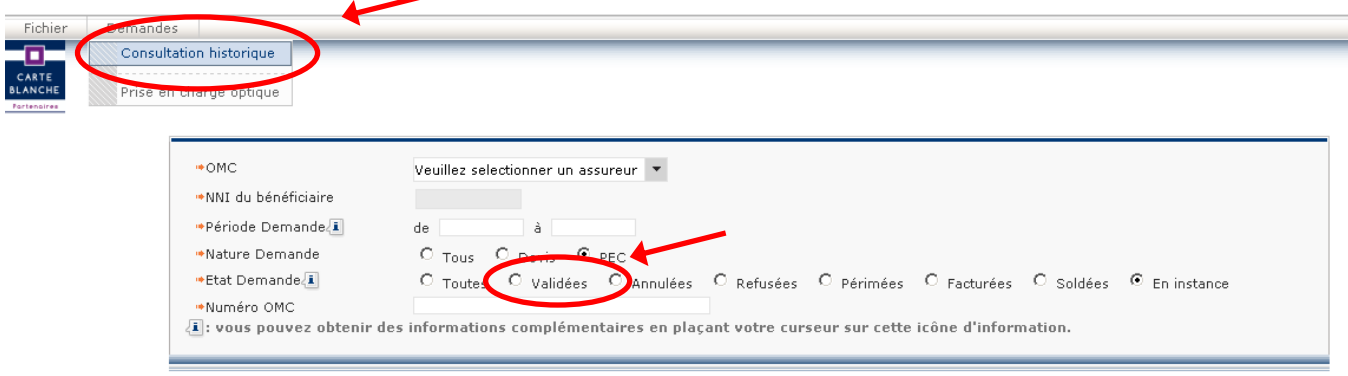

- **→ Cliquer** sur « lancer recherche » en bas de la page
- **→ Cliquer** sur la PEC que vous voulez facturer (son détail s'affiche alors sur l'écran)
- **→ Cliquer** sur le bouton « Facturer » pour transformer la PEC en facture.

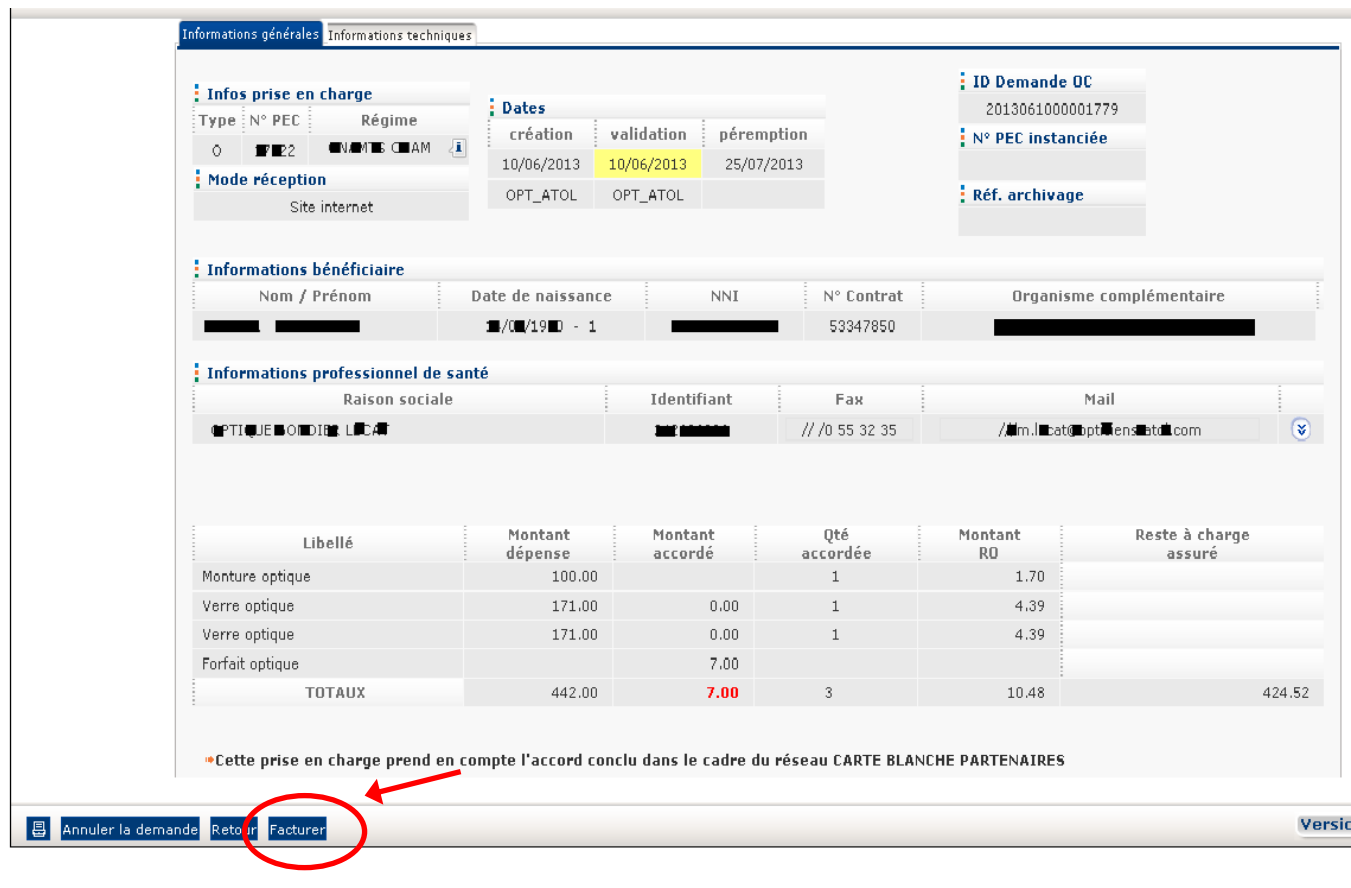

Pour connaître l'état de la PEC :

**→ Cliquer** sur « Informations générales »

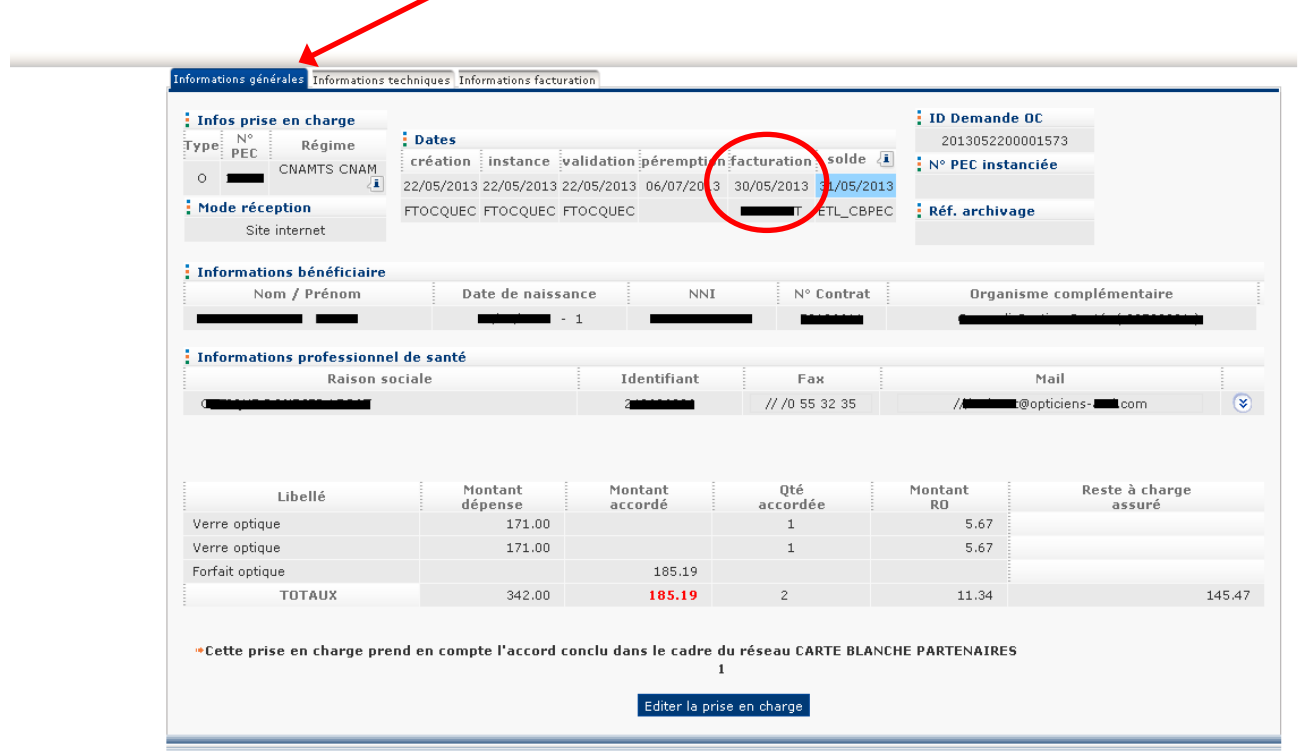

**→ Cliquer** sur « Informations facturation »

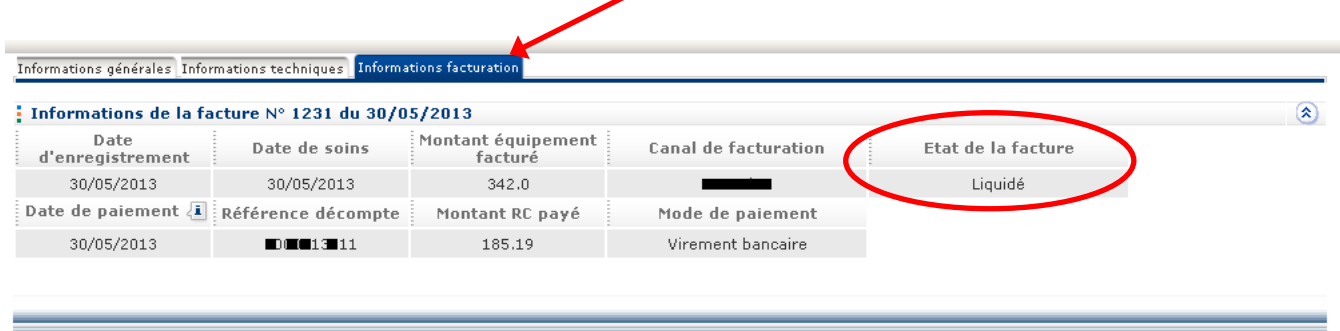

**Nota :** Nous vous conseillons de conserver **la copie de l'ordonnance** de votre client **en cas de réclamation**

## **TABLEAU RECAPITULATIF**

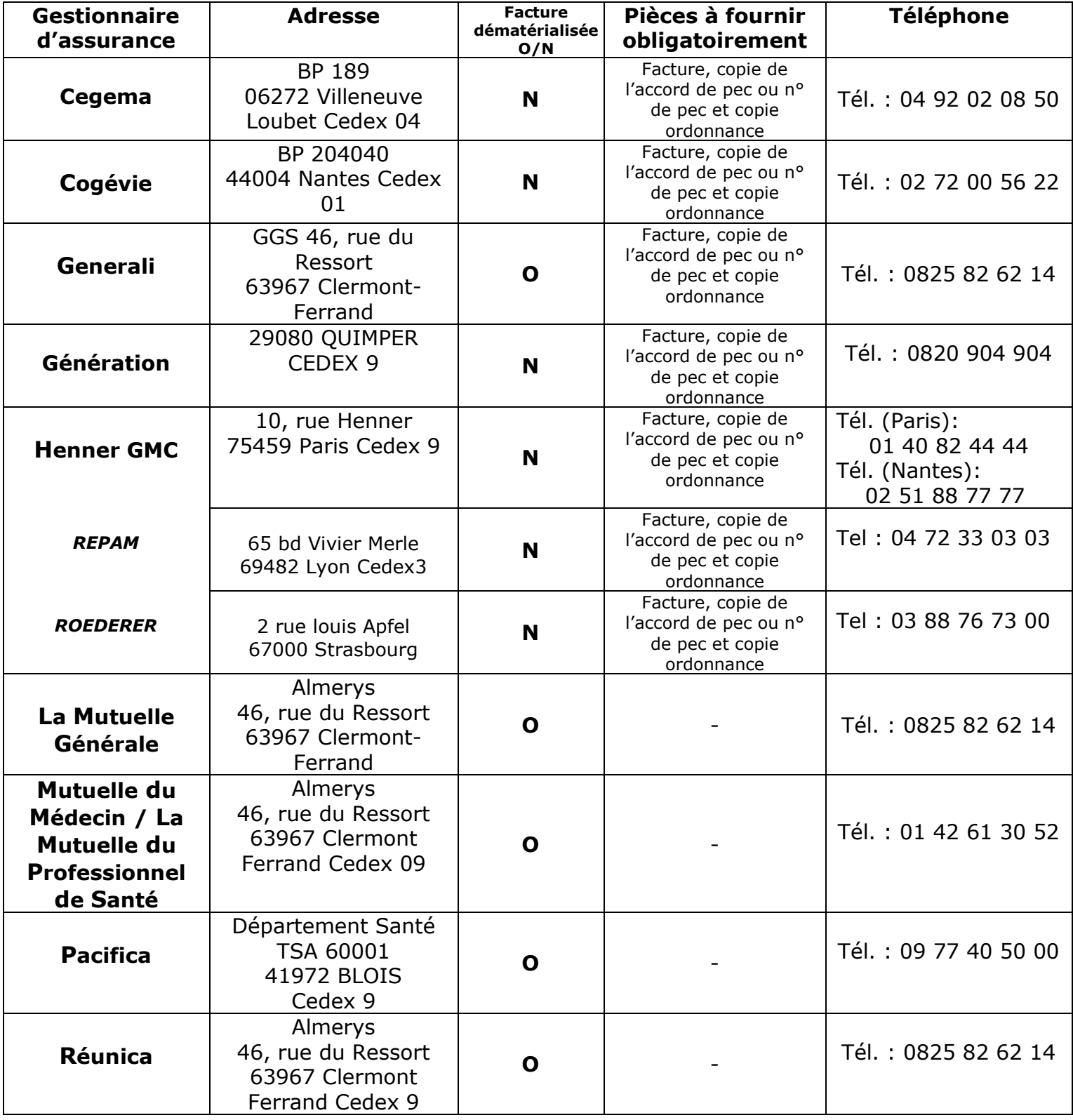

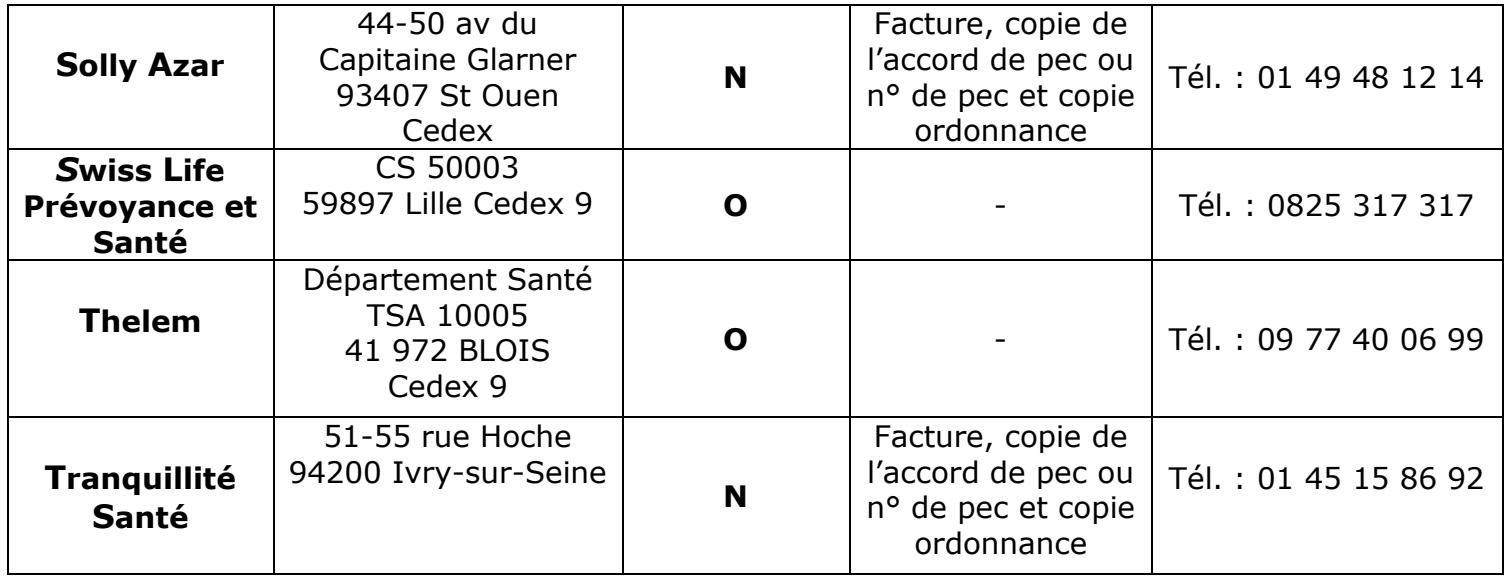

**Nota** :

- Vérifier la présence du logo Carte Blanche sur la carte de l'assuré.
- Suivant les assureurs, le règlement peut prendre de un à plusieurs jours.
- Factures et PEC doivent être à l'identique pour tout règlement.

## **X. ANNEXES**

# **Annexe A**

Formulaire de demande de prise en charge optique

# **Annexe B**

Formulaire de demande de prise en charge lentille

# **Annexe C**

Recueil du consentement

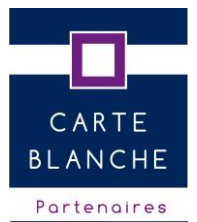

### **Demande de Prise En Charge optique**

**(accompagnée obligatoirement de l'ordonnance et de votre devis)**

A envoyer par fax au 01 42 46 59 50 / Réponse sur le portail **sous 48 heures**

### **Equipé Opto-AMC : Oui** □ **Non** □ **En cours** □

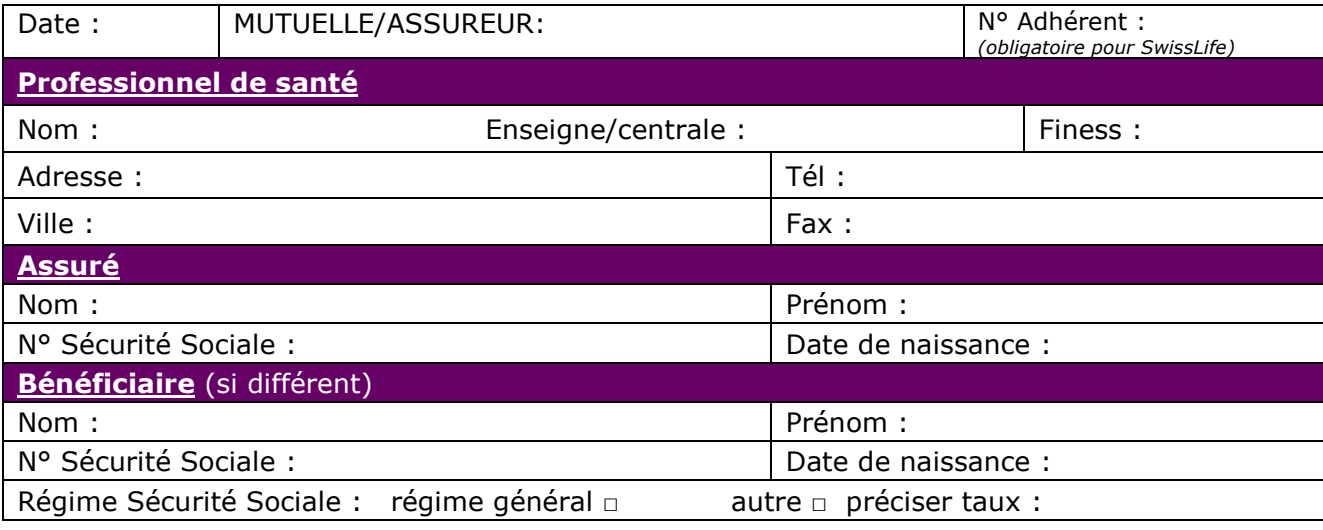

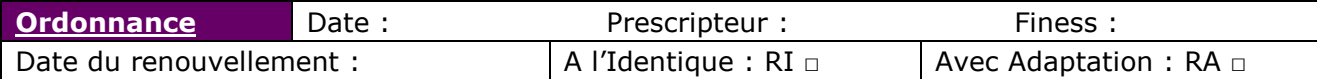

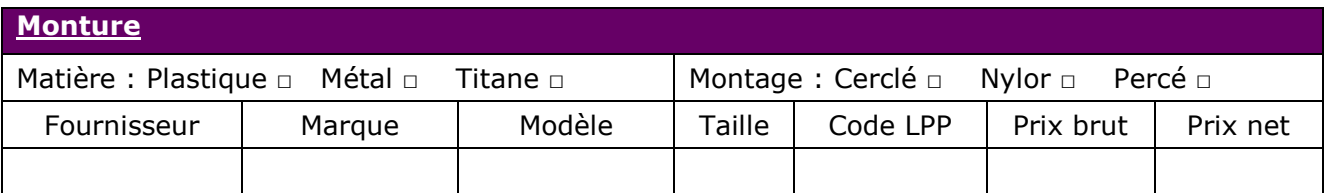

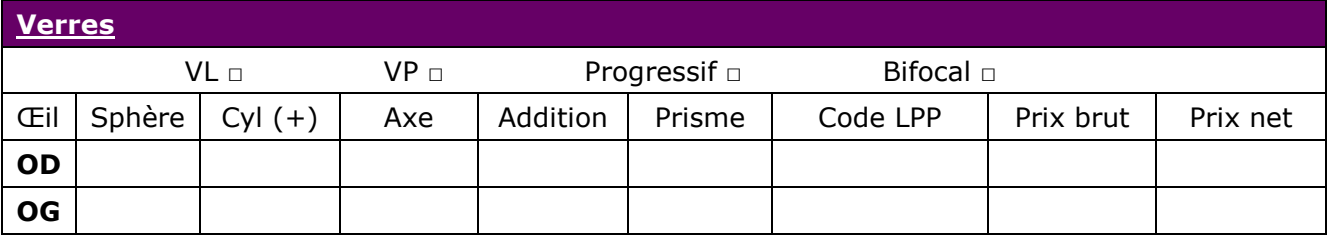

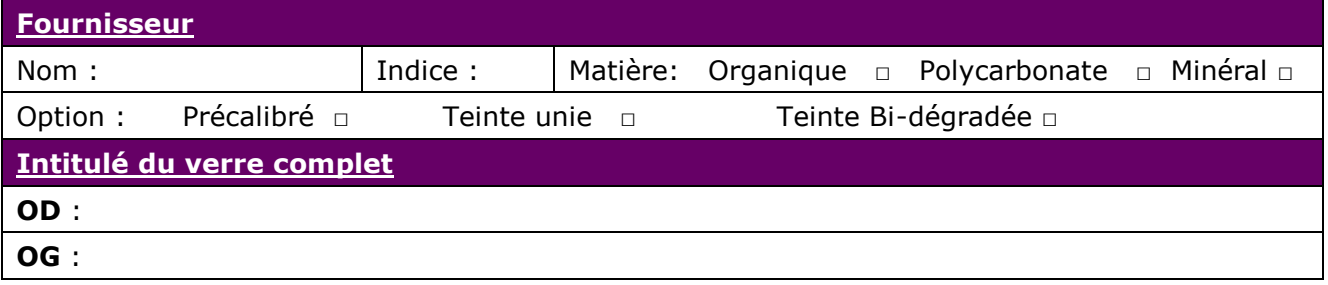

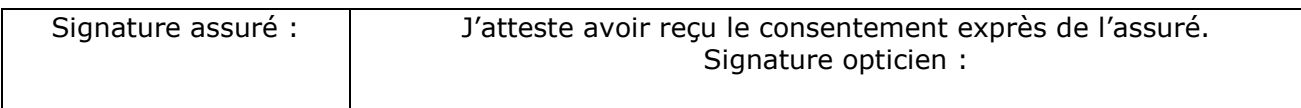

#### **Nota : Si le prix remisé est jugé trop cher, l'opticien-conseil vous contactera pour une proposition tarifaire.**

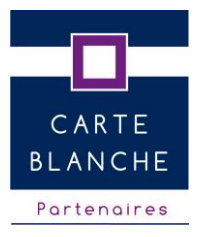

### **Demande de Prise En Charge lentilles**

**(accompagnée obligatoirement de l'ordonnance et de votre devis)**

A envoyer par fax au 01 42 46 59 50 / Réponse sur le portail **sous 48 heures**

### **Equipé Opto-AMC : Oui** □ **Non** □ **En cours** □

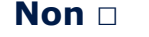

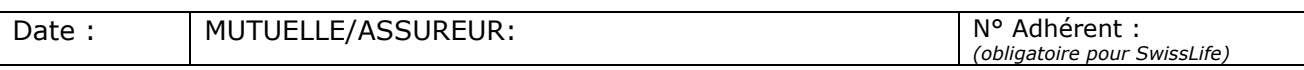

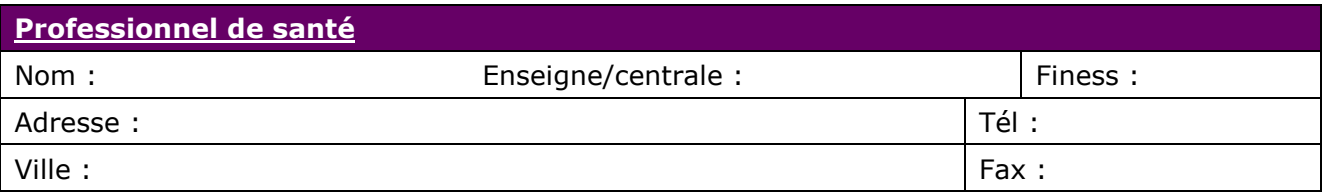

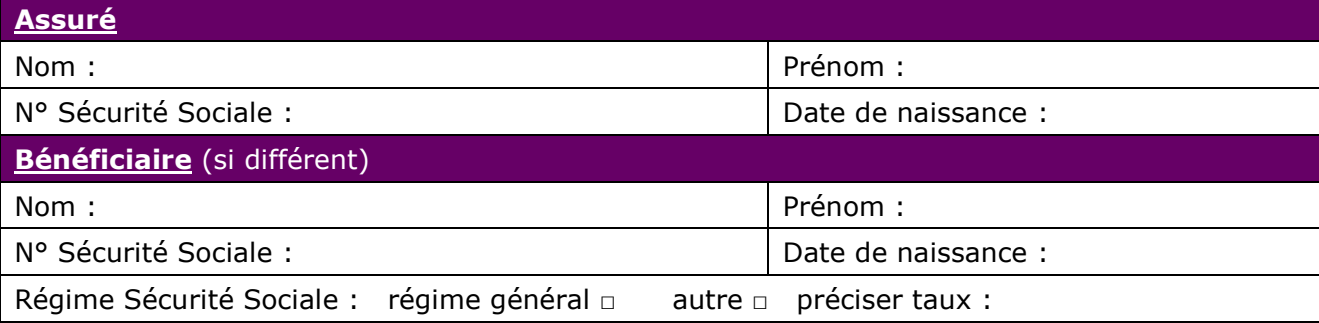

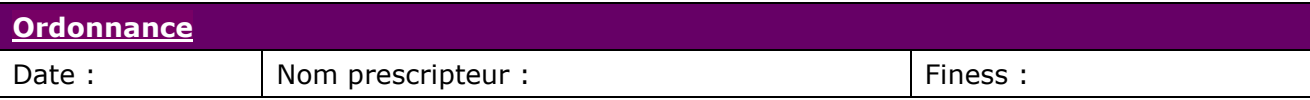

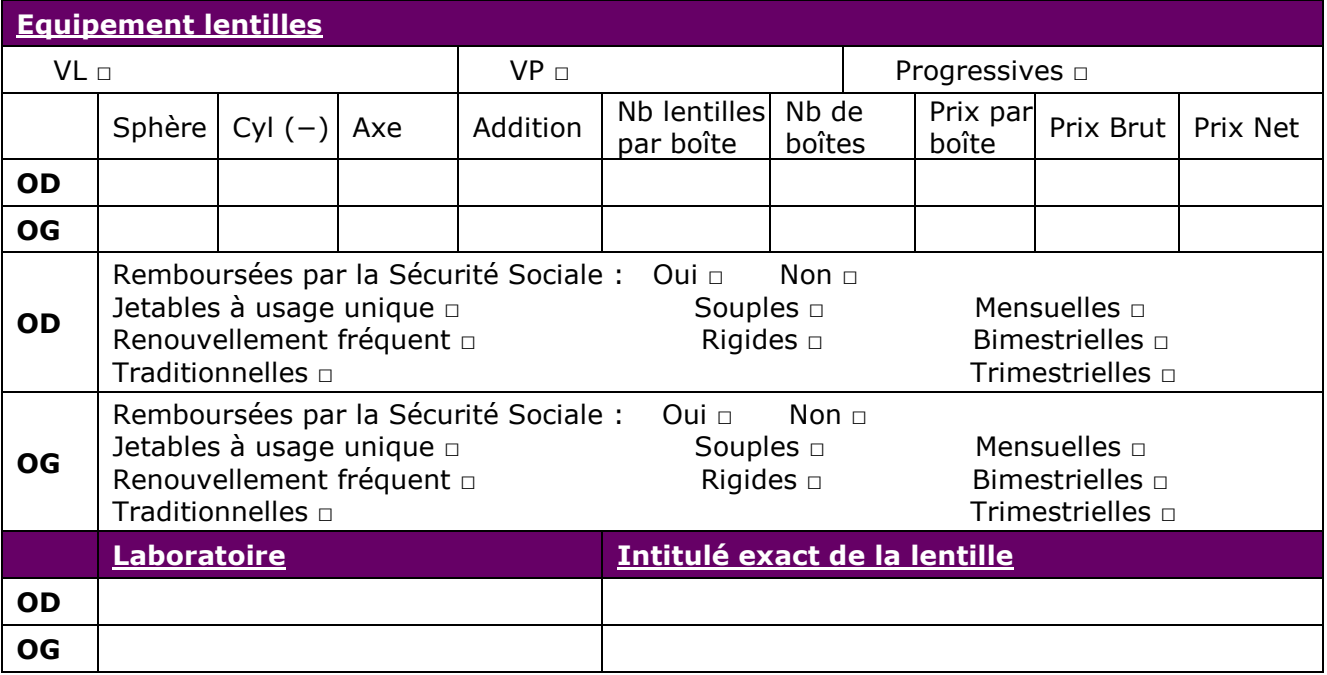

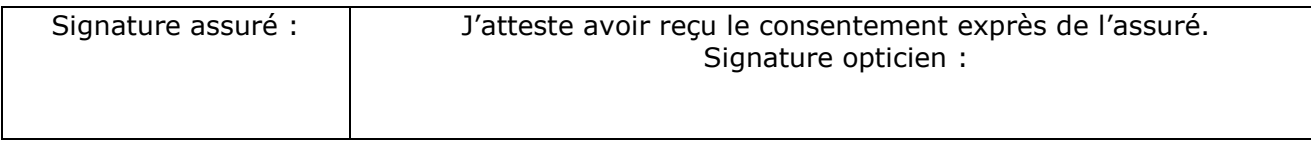

**Nota : Si le prix remisé est jugé trop cher, l'opticien-conseil vous contactera pour une proposition tarifaire.**

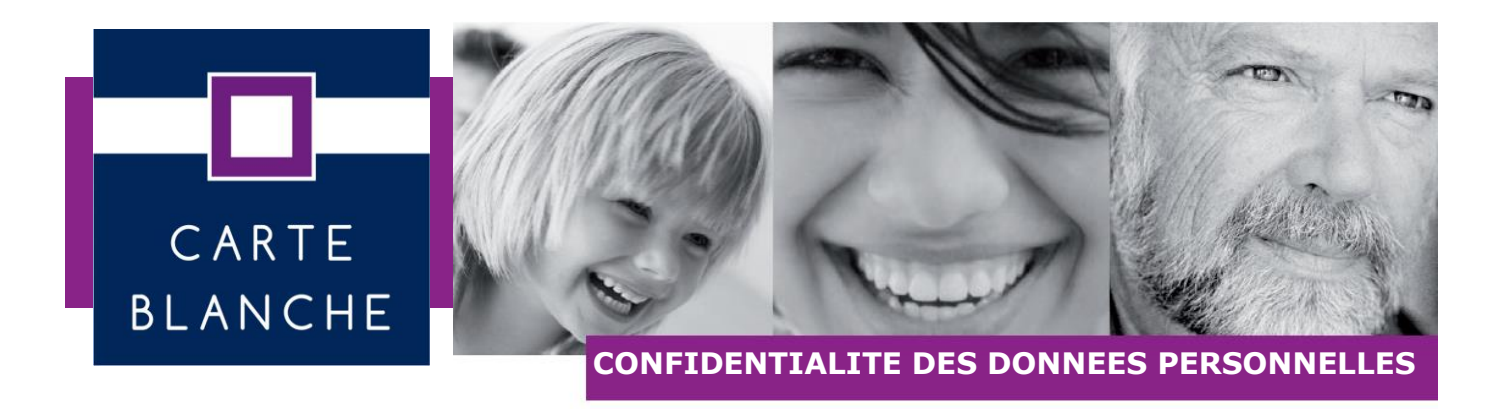

#### *Pour un traitement rapide de votre dossier, nous vous remercions de signer la présente notice :*

Je souhaite bénéficier de la dispense d'avance de frais pour la prestation rendue par M. …………………….……………….…………, opticien, professionnel de santé partenaire Carte Blanche, dans le cadre d'un traitement électronique de mon dossier.

A cette fin, j'autorise expressément la communication par M. ………….………………. soit par fax, par mail ou par téléphone, soit via opto AMC ou le site internet *www.carteblanchepartenaires-pec.fr*, des données à caractère personnel, de nature administrative et de santé, nécessaires au traitement de mon dossier.

Ces données sont destinées à Carte Blanche Partenaires, responsable du traitement, pour le contrôle des engagements tarifaires et de qualité/traçabilité issus des accords passés avec les professionnels de santé et l'instruction des difficultés éventuelles, et à mon assureur complémentaire (ou son mandataire) pour le traitement administratif de la demande de prise en charge.

Je bénéficie d'un droit d'accès, de modification et de rectification des données me concernant que je peux exercer pour toutes les données auprès de mon professionnel de santé, pour les données administratives auprès de mon assureur maladie complémentaire.

**Si je n'autorise pas expressément la communication de mes données personnelles en signant la présente notice, je peux toutefois contacter mon assureur afin de traiter mon dossier par courrier suivant les modalités que celui-ci a définies.**

Fait à : Le :

Signature Assuré Signature et Cachet Opticien